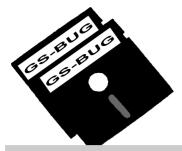

# THE BUG REPORT

### A Publication of the Greater South Bay PC Users Group

GS-BUG, Inc.

http://gsbug.apcug.org

Volume 13, Number 7

### August 2008

## INSIDE

| Club Details                      | 2  |
|-----------------------------------|----|
| Officers and Fine Print           | 2  |
| President's Thoughts              | 3  |
|                                   | 3  |
| Internet Talk                     | 4  |
| Moving on to <i>Vista</i> —Part 6 | 7  |
| Scotty, I Need More Power! .      | 9  |
| Ad Rates                          | 11 |
| SIG Meetings                      | 11 |
| Membership Application            | 11 |
| Monthly Calendar                  | 12 |

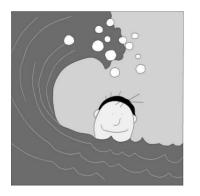

Middle age is when you've met so many people that every new person you meet reminds you of someone else.

> - Ogden Nash, American poet

## August 4th Batteries, GPS, Phones

Our speaker for the Aug 4<sup>th</sup> meeting will Dr. John Hanson. His topics will include batteries. GPS, and if time permits, how to select phones.

The battery topics will include types of batteries, their limitations and strengths, their shelf lives (how long you can keep them and expect them to still work), the best way to store them. What batteries are the best for the various types of equipment we use; for example, a flashlight, a camera or a radio. The types of rechargeable batteries will be covered, as well as be smarter but you will be en-

the differences in how they need to be charged, and whether one charger works for all the batteries

What are the differences among the manufacturers of GPS equipment? He will explain, "After I read the instructions, now tell me what they said."

When you are planning to get a phone what should you look for? Where do you go for your research?

Come join us; not only will you tertained.

### Internet SIG Thursday, August 28

The July SIG meeting investigated Google sky and was an excellent learning experience. At the August meeting we will look at Internet shopping so bring your shopping experience to share with us. The time will be spent surfing the net so bring a favorite web site URL to share.

Tom Tucknott, SIG Leader

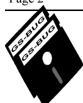

### Greater South Bay PC Users Group

A member of Association of Personal Computer User Groups

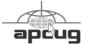

### **MEMBERSHIP**

Membership is available for twelve months from the date of joining. Membership rates:

| Individual              | \$36.00 |
|-------------------------|---------|
| Student                 | \$18.00 |
| Family                  | \$48.00 |
| Newsletter Subscription | \$18.00 |

Checks payable to GS-BUG, Inc. Mail to:
GS-BUG, Inc. — Membership
241 Via Los Miradores
Redondo Beach, CA 90277-6761

#### THE BUG REPORT

A monthly publication of GS-BUG, Inc. Reproduction of any material herein by any means is expressly prohibited unless written permission is granted. Exception: Articles may be reprinted by other user groups in unaltered form if credit is given to the author and the original publication.

#### **SUBMISSIONS**

All submissions to the GS-BUG Report must be unformatted on PC disk or e-mail (no hardcopy). Limit formatting to bold or italicizing. We reserve the right to edit as necessary for space consideration. Art work submitted must be in a common graphics format (.jpg, .tif, etc.)

### DISCLAIMER

All opinions herein are those of the individual authors only, and do not reflect the opinions of GS-BUG, Inc. The group does not intend to endorse, rate or otherwise officially comment on products available and readers are cautioned to rely on the opinions presented at their own risk.

Articles are compiled without verification of accuracy or application to a special task or computer. GS -BUG, Inc., its contributors and the editor do not assume any liability for damage arising out of the publication or non-publication of any advertisement, article, or any other item in this newsletter.

#### **GENERAL MEETING**

General meetings are held at 7:30 p.m. on the first Monday of the month at the Salvation Army Facility, 4223 Emerald Street (at the corner of Emerald and Earl Streets), Torrance.

### **BOARD OF DIRECTORS**

President Garry Sexton 310-373-3989

uags@aol.com

Vice-President Tom Tucknott 310-530-4992

ttucknott@socal.rr.com

Secretary

Treasurer Jim Corones 310-322-1441

jcorones1@juno.com

Librarian

Membership Patrick Garvey 310-378-9767

Membership.GSBUG@gmail.com

Program

Web Master Shelley Miller 310-541-6796

seamil19@verizon.net

Past President Emmett Ingram 310-377-4668

**Directors at Large** 

John Hanson 310-643-9882

ba030@lafn.org

Virginia Pfiffner 310-374-2410

vpfiffne@elcamino.edu

Greg Neumann Gbug caller@aol.com

**Newsletter Staff** 

Editor Marian Radcliffe 818-249-1629

MarianRad@1stNetUSA.net

Proofreader Virginia Pfiffner

## **President's Thoughts**

### By U. A. Garred Sexton

For those of you who use cell phones, this information may be of interest if you have GPS (Global Positioning Service) capability on your cell phone. If your cell phone is set to '911 only' the internal GPS can only be accessed when the phone dials 911. But with the 'Location' option on all the time, the phone can be tracked by your phone service provider even if your phone is not on a call. It's the same technology that your service provider is using for the "Family Locator" option which allows you to track phones on your account, e.g., your children.

Using the GPS inside your phone, you can even set up notifications with it. If you want to know when your youngster gets home you set up the GPS location 'HOME' in the program, and when the youngster's cell phone reaches that location, it will text message to your phone, "Timmy has arrived at HOME." Really pretty cool!

To accomplish this, look under 'Settings' or 'Set up tool' (on some phones it's under 'Set Up'), then go to 'Location.' Once you turn this on, your phone is traceable. Select 'Location On' instead of '911 Only.' To stay safe, everyone needs to check his/her phone and turn on this option!!!

I checked to see if the GPS option was on my Sprint cell phone, a Palm Treo 700p, and could not find the program. The "Help" said 'Location' only works with 911; perhaps that will change in the future. Check out your phone.

Revisiting Digital TV: With the change to digital TV, Verizon is giving out a free box to FiOS subscribers that converts their TV signal from digital to analog. Verizon will be making the change to digital in September 2008 instead of waiting until February 2009 when all the stations must change to digital. If you are a subscriber to FiOS for your TV be sure to call Verizon soon to order the free converter box, if you need it. The number is 1-888 GO DIGITAL (1-888-463-444825).

Those who have gone to the Southwest Computer Conference (SWCC) in San Diego know how great it is. Those who have not attended will have a chance to go next May. Work has already started on the convention activities for next year and it appears that it will be bigger and better. It will be held May 29, 30 & 31, 2009, at the Town & Country Hotel in Hotel Circle and, surprise, surprise, at the same cost. To check out this year's program go to <a href="https://www.theswcc.org">www.theswcc.org</a> where you can view some of the presentations and see the videos.

### Firefox Sets The Bar

Firefox, the second most popular browser (Microsoft's Internet Explorer is the first) set a world record for the most downloads in a day. According to Guinness (of the World Records fame) Firefox 3 was downloaded 8,002,530 times in the first 24 hours of its launch,

excluding duplicate and automated downloads. Quite a feat, but then again, the record didn't previously exist. The latest Market share reports put *Firefox* at 19.03% and *Internet Explorer* with 73% of the total browser market as of June.

## **Internet Talk**

### By Frank Chao Member, GS-BUG

This is the 106th *Internet Talk* article for *The Bug Report*, a publication of the Greater South Bay PC Users Group (GSBUG). Liz and I hope that both your computer and its Internet connection is fast enough for you.

### PHONY REVERSE ADDRESS DIRECTORIES

Most of the reverse address directories on the Internet have become 'fronts' which attempt to sell you various fee-based report services

For example, go to the reverse address directory of 'addresses.com' at <a href="http://phonenumbers.addresses.com/phone.php">http://phone.php</a>.

Now type an address into the 'Reverse Address Search' form and then click on its 'Search' button and see below left:

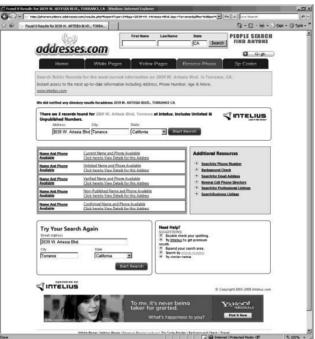

If you then click on any of the 'Name and Phone Available' links, you will end up at the 'Intelius' which will attempt to

sell you some real estate records about the address that you entered in the first place.

Most of the 'Reverse Address Directories' on the Internet are 'fronts' for various reporting services.

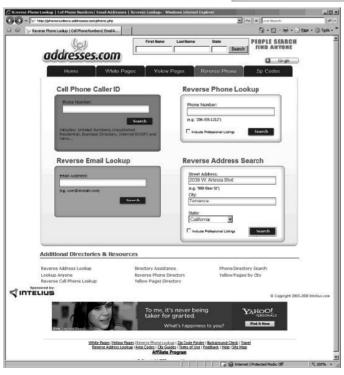

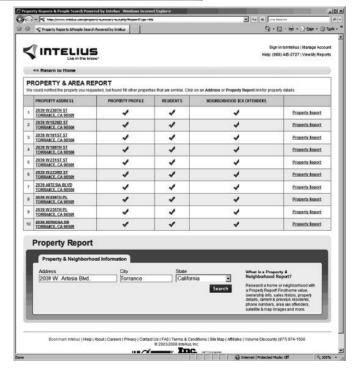

## A REAL REVERSE ADDRESS DIRECTORY

A real, free reverse address directory can be found at <a href="https://www.whitepages.com/10778/">www.whitepages.com/10778/</a> reverse phone.

Type an address, e.g., 2039 W. Artesia Blvd.. in Torrance, CA, into the 'Find by Address' form.

Then click the 'Find' button:

You get a list of the manager's office of the apartment complex and a listing of everyone who lives there and has a listed phone number.

## AVG ANTI-VIRUS FREE EDITION 7.X AND 8.X

Grisoft originally planned to stop providing updates for version 7.5 at the end of May but they then decided to support it until the end of August 2008.

See http://freeforum.avg.com/ read.php? 8,136697,backpage=,sv=

They have different 'sunset' dates for the free version of 7.5 and the non-free version of 7.5:

The free version will 'sunset' on August 31, 2008 and the non

-free version will 'sunset' on December 31, 2008.

If you are still running AVG Free Anti-Virus version 7.5, you need to upgrade to take one of two actions right now:

Action 1:

Download AVG Free Anti-Virus 8.x.

During its installation, your obsolete copy of *AVG Free Anti-Virus 7.5* will be removed before *AVG Free Anti-Virus 8.x* is installed.

or

Action 2:

Uninstall/remove AVG Free Anti-Virus 7.5 and Install Avast 4.x Home Edition which is also free.

Before you decide on Action 1 or Action 2, you should know about *LinkScanner* which is part of *AVG Free Anti-Virus 8.x.* 

If you install AVG Free Anti-Virus 8.x into your computer, you will by default get a new feature called LinkScanner.

LinkScanner adds green stars or other symbols to the right of each 'hit' when you perform a search at a search engine Web site such as Google. These symbols tell you whether it is safe for you to go the Web site that is inside the hyperlink in the hit.

If you go to Google and search on the term 'GSBUG' on a

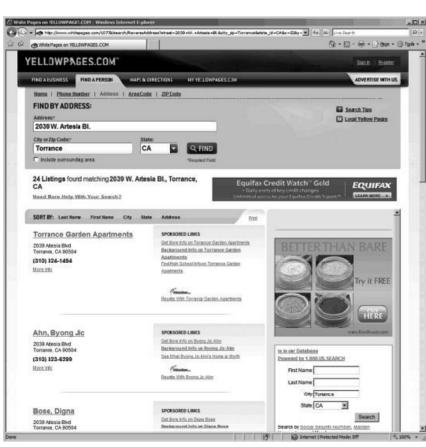

computer that does not have AVG If you place your mouse over a Free Anti-Virus 8.x in it, you will green star, an explanation of see the following:

्रो ्री g GSBUG - Google Search □ □ • □ • □ Bage • □ Tgols • • Sign in Images Maps News Shopping Gmail more ▼ Google GSBUG Search Advanced Search Preferences Results 1 - 10 of about 951 for GSBUG. (0.10 seconds) Greater South Bay User Group - GSBUG
Greater South Bay PC User Group. 1st Monday every mot
4223 Emerald St., Torrance CA. It is 2 blocks north of Tor
gabug apeur, org - 22k - Cached - Similar pages per 2005 GSBug Board
File Forms: PDF/Adobe Archolat - View as HTML
GSBuG 2015 Board of Dr. rectors will take place at. the October .... South Bay PC Users
Group (GSBuG). It is "back to school" time with computer retailers ...
gauge group on good-gesternbar/2001/HED/grit pdf. "Simplar pages Patches GSBug 1.6 (and only this version of GSBug) to change the key combination used to forcibly enter GSBug from Control-Apple-Option-Esc to ... www.sheppyware.net/software-gelgsbuggartch/index.html - 14k - Cached - Similar pages File Extension GSBUG Details
Details for file extension: GSBUG - Unknown Apple II File (found on Golden Orchard Apple II Details for file extension: COBOG - COBOM - COBOM - CO GSBug and Debugging Tools [APDA-15] - \$30.00 : Zen Cartl, The Art ...
Zen Cartl GSBug and Debugging Tools [APDA-15] - This is a beta version of Apple
Computer's machine-language debugger. It works on any Apple IIGS with System ...
Xer exercisemon complines profinging page-product infoRc-Path-Remoducts id=21

However, if you perform the same search on a computer that has AVG Free Anti-Virus 8.x installed, then you will see green stars to the right of each 'hit:'

S http://www.gcogle.com/search?hl=en8q=GSBUG

what it means will pop up (see graphic below).

> Each green star means that it is safe for you to navigate to the Web page that is in the link that is part of the 'hit.'

However, there are enough drawbacks from running LinkScanner that Liz and I recommend that you either disable it or not install it in the first place.

Our first objection to it is that and I discovered that most you will not see your search engine's Web page as the designer of it designed it. We consider the green stars and other symbols distracting; it keeps us from

concentrating on the complex information that is presented in the 'hits' that are generated by a search engine search.

The rest of our objections are due to the performance slowdown that LinkScanner will cause to your computer and to the overall Internet.

While Grisoft is working on the slowdown problems that Link-Scanner causes to the Internet, it has not addressed the problems of LinkScanner slowing down the computers that it runs in. Liz Google search result pages take two to four times longer to load when *LinkScanner* is running.

For details of these two problems, see http://stepbystep-guides.com/ avg/programs-toolsavg antivirus-components.php http:// www.whencanistop.com/2008/07 /avg-and-fake-trafficdebacle.html

and

- 44

http://www.techworld.com/ SECURITY/NEWS/index.cfm? newsID=102097&pagtype=same chan.

### Installing AVG Free Anti-virus 8.x without Linkscanner

To install AVG Free Anti-Virus 8.x without *LinkScanner*, see http://free.avg.com/ww.faq.num-1338#faq 1338

S GSBUG - Google Search Web Images Maps News Shopping Gmail more ▼ Google GSBUG Results 1 - 10 of Greater South Bay User Group - GSBUG 3 Greater South Bay PC User Group. 1st Monday every m 4223 Emerald St., Torrance CA. It is 2 blocks north of To AVG 10 gsbug.apcug.org/ - 22k - Cached - Similar pages Safe: This page contains no active threats Explanation: It is safe to proceed to this page IP Address: 67.158.95.31 (PDF) 2005 GSBug Board W File Format: PDF/Adobe Acrobat - View as HTML GSBUG 2005 Board of Di-, rectors will take place Scanned on: 07/15/08 19:59:38 (2.49 seconds to scan this page) Group (GSBUG). It is "back to school" time with c Ratings are provided by AVG. Site of Technologies for questions. gsbug.apcug.org/September2004TheBugRpt1.pdf GSBug 1.6 Patch 📽 Patches GSBug 1.6 (and only this version of GSBug) to foxibly enter GSBug from Control-Apple-Option-Esc to ...
www.sheppyware.net/software.gs/gsbugpatch/index.html - 14k - Cached - Similar pages File Extension GSBUG Details Details for file extension: GSBUG - Unknown Apple II File found on Golden Orchard Apple II filext.com/file-extension/GSBUG - 25k - Cached - Similar pages GSBug and Debugging Tools [APDA-15] - \$30.00 : Zen Cartl, The Art ... Zen Cartl GSBug and Debugging Tools [APDA-15] - This is a beta version of Apple Computer's machine-language debugger. It works on any Apple IIGS with System ... store.syndicomm.com/index.php?main\_page=product\_info&cPath=2&products\_id=23 · 23k -Cached - Similar pages The Gs Parasite Just come back from Denmark, Finland, France, Germany, Norway, Portugal, Russia, Spain or Sweden? Ensure your equipment is not carrying the highly

(See **Internet** Page 8)

## **Moving on to Vista – Part 6**

by Neil Stahfest, acoma Area PC User Group, Washington www.tapcug.org ncstahfest@msn.com

Obtained from APCUG with the author's permission for publication by APCUG member groups.

It's easy to lose track of time when you're playing computer games or cruising the Internet. As our computers have improved we tend to use higher screen resolutions to see more detail and, unfortunately, that can cause eye strain. The solution is not to reduce screen resolution but to increase the size of the text.

"What happened to the search command?"

Windows Vista offers an easy way to do this. Click on 'Start,' then 'Control Panel' and then type 'adjust font size' in the search box in the upper right corner. A menu choice 'Personalization' will appear and right under it you will see it and a window called 'DPI scaling' will appear. You'll see three choices: 'Default scale (96 DPI), Larger scale (120 DPI), and a button that says 'Customize.'

The first two choices are pretty clear. In the third choice, if you click 'Customize DPI,' the 'Custom DPI Setting' window

will open. Just follow the instruc- ner of the window. This feature tion to increase or decrease the DPI setting to find the setting that works best for you.

One question new Vista users ask me is, "What happened to the search command?" People who have used Windows XP and previous versions of Windows are used to clicking on the 'Start' button and then clicking on the 'Search' label on the right side of the menu.

Search is still available but Microsoft apparently thought it was more intuitive for us to click on the 'Windows' key plus the 'F' key (think 'Windows find' to remember this). Look at the upper • • right corner of the window that opens for the 'Search Box' and enter the word or phrase that you are looking for. Notice in the line below you have a number of options to limit your search to 'All,' 'E-mail,' 'Document,' 'Picture,' 'Music,' and 'Other.' There is 'Adjust font size (DPI).' Click on also an 'Advanced' selection that allows you to select a range of file dates, locations, names and authors. To close the Search Window you have to click on the red 'X' in the top right corner.

> You might also notice that when you Click on 'Computer' (used to be 'My Computer') a search box appears in the top right cor

is universal and appears whenever you open any folder window. It also appears when you click on the 'Start' button (the 'search line' appears in the menu directly above the 'Start' button).

While I'm on the subject of the 'Windows' key, the combination of 'Windows key plus the 'L' key locks your keyboard. Everything you are working on becomes hidden by the login screen and you need to enter your password to continue to use your computer. This feature may be convenient even if you're not trying to hide your work from anyone. My son's cat seems to be fascinated

For me. 'Windows Lock' is protection from pets.

by computer screens and anything blinking or moving on the screen. She frequently jumps up on the desk next to an unattended computer and walks across the keyboard to touch the screen with a paw or her nose. It's cute but sometimes I return to find a program has been suspended or the computer placed in 'sleep' mode. For me, 'Windows Lock' is protection from pets.

Do you use the Vista Sidebar? Some people love it, some don't. There have been complaints of people using the 'Notes Gadget' to store web addresses and they've lost them. Other people have set up their home city in the 'Weather Gadget' only to discover that the program reverts back to Redmond Washington. 'Gadgets' are individual programs that store their own preference files on your hard drive. Anytime you close a 'gadget,' you lose all the data that you typed into it; addresses, locations, etc. So... either find a better place to store your information or don't click on a gadget's 'X' button unless you really want to cease using the gadget.

Windows Vista has been out for a year now and there are rumors that Microsoft will release the long-awaited Service Pack 1 for downloading in March. If they do, I'm sure we'll see enough changes in Vista for another newsletter article.

This article has been provided to APCUG by the author solely for publication by APCUG member groups. All other uses require the permission of the author (see e-mail address above).

Just because you do not take an interest in politics doesn't mean politics won't take an interest in you!

—Pericles (430 B.C.)

What this country needs are more unemployed politicians.

—Edward Langley Artist (1928 - 1995) (From Internet, page 6)

#### **Disabling LinkScanner**

If you have already installed AVG Free Anti-Virus 8.x with all normal defaults, then Link-Scanner is now installed and running in your computer. However, it is fairly easy to disable

To disable *LinkScanner* see: <a href="http://www.hwdot.com/how-to-disable-remove-uninstall-forever-linkscanner-then-reinstall-avg-80-free-without-linkscanner/#more-60">http://www.hwdot.com/how-to-disable-remove-uninstall-forever-linkscanner-then-reinstall-avg-80-free-without-linkscanner/#more-60</a>

Here is a warning about this Web page: The 'disable it' instructions are okay. However, the 'remove it' instructions are actually the instructions for installing AVG Free Anti-Virus 8.x without LinkScanner that are provided by Grisoft at <a href="http://free.avg.com/ww.faq.num-1338#faq">http://free.avg.com/ww.faq.num-1338#faq</a> 1338

This means that if you installed *AVG Free Anti-Virus 8.x* in a default manner and installed by -default *LinkScanner*, then, to totally get rid of *LinkScanner*, you will have to uninstall *AVG Free Anti-Virus 8.x* and then follow the instructions to install it without *LinkScanner*.

If you have any questions or problems, I can be contacted by the following methods:

- 1. Send me e-mail at: fchao2@yahoo.com
- 2. Send "snail" United States Postal Service (USPS) mail to Frank Chao 405 E. Wetmore Rd. #117-484 Tucson, AZ 85705-1792

Or sell your computer and take up fishing instead !!

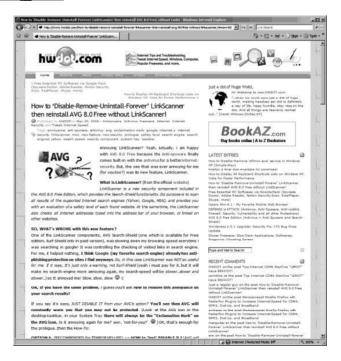

### Article

## Scotty, I Need More Power!

**By Alan Mildwurm** Diablo Valley PC Group, California www.dvpc.org avm@mildwurm.com

Obtained from APCUG with the author's permission for publication by APCUG member groups.

When my kids were young, I bought batteries by the bushel. All of their toys required some batteries. The phrase "batteries not included" raised almost as much terror as "some assembly required." I still recall going out one Xmas morning in search of "C" size batteries because we missed the warning on the box. (7-11). One very cool pool toy took 16 batteries - in 3 sizes.

In those days, rechargeable batteries were garbage. Most rechargeables were nickelcadmium and with a memory that made them useless after a few charges. Shelf life was a joke and power output dismal. For several years, I bought throw away alkaline batteries at Costco because they were cheaper than those clever bunny batteries. Not environmentally friendly, but definitely kid toy friendly. As the kids grew up, their needs for batteries diminished (actually they now buy their own), but my need for batteries is increasing. Wireless keyboards, wireless mice, GPS, wireless game controllers (the Wii-mote takes 4 batteries per controller and there are 4

controllers), iPod external power • Can be used everywhere units, camera accessories and on • Is cheap in purchase and usage and on. I am going through more • Is environmental friendly batteries now with my toys than • Is easy to use I ever did with the kids! Luckily, rechargeable battery technology has come a long way.

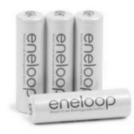

Sanyo produces the eneloop (www.eneloop.info). According to their spec sheet, the AA battery is rated at 1.2 volts and 2000 mAh. Not bad for a rechargeable. (A disposable usually is 1.5 volts.) There are two sizes of encloop batteries, AA and AAA. They also produce C and D size cylinders in which you insert AA batteries.

From their site: "eneloop is a totally new type of battery which satisfies in a unique way the needs and expectations of the consumers. Consumers would like to have a battery:

- Which can be used right after the purchase
- Has a high performance
- Has a long shelf life with no loss of energy

So far these requirements could not be satisfied by a single type of battery.

The consumer had the choice between disposable batteries or rechargeable batteries.

Disposable batteries have several advantages:

- They can be used immediately
- They have a long shelf life with low loss of energy
- They are rather cheap in purchase
- They are easy to use and no charger is required

These advantages of disposable batteries, however, had to be seen alongside several clear disadvantages:

- Can be used only once and therefore mean substantial waste and risk for the environment.
- Have to be purchased over and over again and are therefore expensive considering the lifetime of your equipment.
- Are not quite powerful enough in certain applications (like digital cameras)

• Are being offered in many varieties and special applicationspecific types, which confuses the consumer.

The classical advantages of rechargeable batteries are:

- if high discharge currents are required (like in digital cameras)
- Cheap in use, because they can be recharged many
- Environmental friendly, because one rechargeable battery replaces 1000 disposable batteries.
- Good performance at low temperatures.

Given these advantages, rechargeable batteries also have some disadvantages, which made consumers reluctant to exchange disposable batteries by rechargeable batteries:

- After purchase, rechargeable batteries have to be charged before they can be used.
- stored energy rather fast
- The state of charge is hard to determine
- Continuous charging or frequent charge (without complete discharge ) can destroy the battery
- Proper charging is complicated for an average consumer
- The charging takes quite long and rapid chargers are expensive

All these negative attributes have one root-cause: self discharge.

Self-discharge means that a

charged battery slowly discharges itself without any equipment consuming any current. This is the reason for rechargeable batteries being sold in discharged state. And this is the reason that keeping charged bat-High performance, especially teries for some time did not make any sense. When you needed them, the energy was gone.

> How was the self-discharge reduced? (For you techy folks!)

Modern Ni-MH batteries consist of two metal stripes (anode and cathode), which are separated by a non-conductive porous plastic foil (separator). These three stripes are laid on top of each other and are wound to a coil. This coil is put in a metal can and immersed with a liquid (electrolyte). Then the metal can is closed with a cap.

The self discharge of Ni-MH batteries is caused by three main reasons:

- Rechargeable batteries lose the The chemical decomposition of the cathode,
  - The natural disaggregation of the anode.
  - Impurities of the anode.

Now, how could the selfdischarge in the eneloop been reduced?

The chemical decomposition of the cathode has been reduced substantially by the use of a new superlattice alloy. As an additional benefit the superlattice alloy increases the electrical capacity of the battery and reduces the internal resistance, which

allows higher discharge currents. Another advantage of the reduced decomposition of this alloy is the fact that less Cobalt is needed to stabilize the alloy. The anode has been strengthened by another new material, which reduces the natural disaggregation. Additionally the separator and the used electrolyte have been optimized for low self discharge of the encloop.

They really are good batteries!

I have been using encloops for several months. They work fine. I have both a wall charger and two battery (AA or AAA) USB chargers. Both chargers work very well. I like the USB charger and I love the fact that they come charged and ready to go. The kit shown below lists for \$50.00 but is available at Amazon for \$32.00 It comes with 4 AA, 2 AAA, and 2 spacers each for C and D plus a charger. I have found even better deals with more batteries at Costco!!

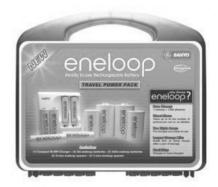

This article has been provided to APCUG by the author solely for publication by AP-CUG member groups. All other uses require the permission of the author (see e-mail address above).

| GS-BUG Membership Application   |                      |                      |                                                                                               |
|---------------------------------|----------------------|----------------------|-----------------------------------------------------------------------------------------------|
| i<br>!                          | [ ] New              | [ ] Renewal          | [ ] Update                                                                                    |
|                                 | •                    | -                    | oup. I understand I will be entitled to attend cial offers that become available from time to |
| Name ( <b>Please Print</b> ) Fi | rst                  | Last                 |                                                                                               |
| Address                         |                      |                      |                                                                                               |
| City, State, Zip +4             |                      |                      |                                                                                               |
| Phone                           | E-M                  | Iail                 |                                                                                               |
| Individual                      | \$36.00; Student \$1 | 8.00; Family \$48.00 | 0; Newsletter Subscription \$18.00                                                            |
| Please mail check to: GS-       | BUG, Inc.—Memb       | ership: 241 Via Los  | Miradores, Redondo Beach, CA 90277-6761                                                       |

#### **CLASSIFIED ADS**

Members may place personal ads of three (3) lines for free. All other business and non-members ads: \$2.00 per ad for 3 lines. Ads must be prepaid, camera-ready copy, and received by the 15th of the month preceding publication.

#### **ADVERTISING RATES**

GS-BUG accepts commercial advertising from members and outside businesses at the following rates:

| Business Cards (3 1/2" x 2") | \$15.00 |
|------------------------------|---------|
| Page Ad                      | \$25.00 |
| 1/2 Page Ad                  | \$35.00 |
| Full Page Ad                 | 60.00   |

All prices are for single issue only. All advertisements must be prepaid and received by the 15th of the month preceding publication. All artwork must be camera ready copy.

Checks payable to GS-BUG, Inc. Mail to: GS-BUG, Inc.—Advertising 3623 W. 227th St., Torrance, CA 90505-2522

### LIBRARY

Shareware disks are available at the General Meeting for \$3.00 per disk and \$5.00 per CD. Charges are to recover duplication and distribution costs.

### **SIG MEETINGS**

| Daytime Hardware 1—4 Torrance Scot Bob Hudak                      | Every Tuesday<br>at Center<br>rsh532@aol.com                    |
|-------------------------------------------------------------------|-----------------------------------------------------------------|
| Digital Imaging 9—12 noon Torrance Scot Greg Neumann              | Every Tuesday<br>at Center<br>Gbug_caller@aol.com               |
| Linux<br>7:00 p.m. Garry Sex<br>George Porter                     | 2nd Thursday<br>ton's<br>310-373-5416<br>g19porter@verizon.net  |
| Beginning <i>Windows XP</i> 7:00 p.m. Garry Sex Virginia Pfiffner | 3rd Thursday<br>ton's<br>310-374-2410<br>vpfiffne@elcamino.edu  |
| Internet 7:00 p.m. Garry Sex Tom Tucknott                         | 4th Thursday<br>ton's<br>310-530-4992<br>ttucknott@socal.rr.com |

### **SIG Meeting Addresses**

**Torrance Scout Center** 2375 Plaza Del Amo, Torrance

**Garry Sexton's** 3623 W. 227th St., Torrance

**The Bug Report**The Greater South Bay PC Users Group 3623 W. 227<sup>th</sup> St.
Torrance, CA 90505

| August 2008 |                         |                                                  |                       |                                 |        |                     |
|-------------|-------------------------|--------------------------------------------------|-----------------------|---------------------------------|--------|---------------------|
| Sunday      | Monday                  | Tuesday                                          | Wednesday             | Thursday                        | Friday | Saturday            |
|             |                         |                                                  |                       |                                 | 1      | 2                   |
| 3           | 4<br>General<br>Meeting | 5 SIG Meetings Digital Imaging Daytime Hardware  | 6<br>Board<br>Meeting | 7                               | 8      | 9                   |
| 10          | 11                      | 12 SIG Meetings Digital Imaging Daytime Hardware | 13                    | 14<br>SIG Meeting<br>Linux      | 15     | Newsletter Deadline |
| 17          | 18                      | 19 SIG Meetings Digital Imaging Daytime Hardware | 20                    | 21<br>SIG Meeting<br>Windows XP | 22     | 23                  |
| 24<br>/31   | 25                      | 26 SIG Meetings Digital Imaging Daytime Hardware | 27                    | 28<br>SIG Meeting<br>Internet   | 29     | 30                  |